## OA機器販売 (修理・保守)

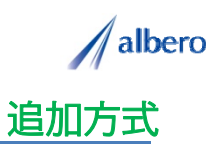

分類 OA機器

業種 OA機器販売業

職種 修理・保守サービスマン、もしくはそのマネージャの方

OA機器・複合機・ネットワーク製品などを導入した顧客の情報をテキストデータ(名称・住所)として <mark>はな</mark><br><mark>まるマップ・キャリーオン</mark> に追加方式でアップロードします。 カテゴリ別に取引内容を登録し、これからの保守・販売拡大に活用する事例です。

(1) 設置した顧客の住所(名称・住所)をはなまるマップ・キャリーオンにアップロード

アップロードされたアイコンはOA機器・複合 機・ネットワーク製品などを導入した場所として 表示されます。このアイコンはこれからの保守点 検作業・関連商品の案内を行うため修理・保守 サービスマンやマネージャの方々が活用していき ます。

サービスマンは、これから継続的に保守点検する OA機器・複合機・ネットワーク製品などの内容 を登録し、点検の際の効率的なルートや関連機器 の案内の参考にしていきます。

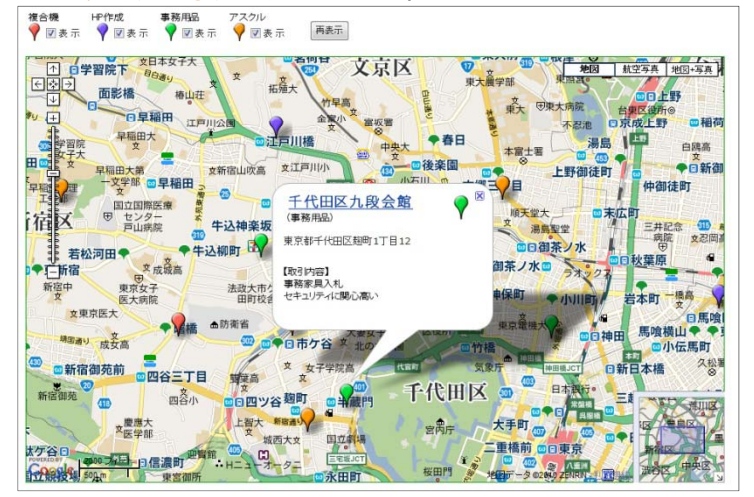

② 商品カテゴリ別によってアイコンの色を変更し、新たな設置場所や修理内容を登録

OA機器・複合機・ネットワーク製品の設置から 数年が経過しました。日々の修理点検内容を登録 していきます。

日々新たに設置していくOA機器・複合機・ネッ トワーク製品の情報も追加していきます。また、 新規商品の導入でカテゴリが変更になる場合はア イコンの色を変更していきます。

アイコン名をカテゴリ別に設定したり、修理・点 検内容を登録すれば、バルーンの情報ウィンドに 表示されターゲットの状態が一目で把握できます。

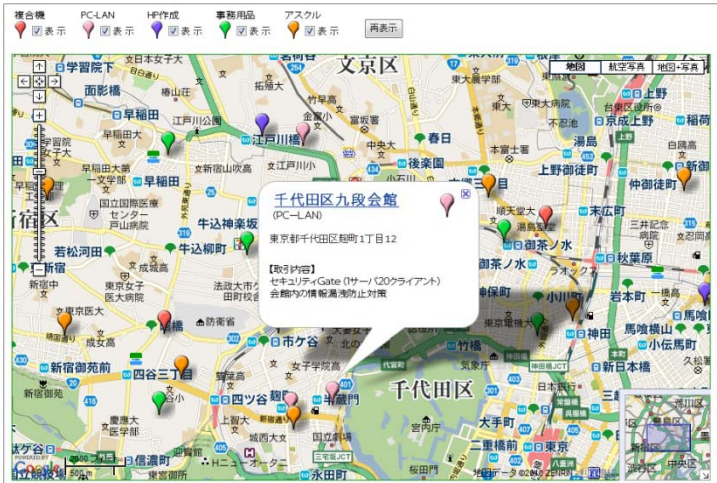

③OA機器・複合機・ネットワーク製品の傾向・売上情報も分析

機器設置から長期経過してくると、その利用環境 も大きく変化してきます。事業拡大による利用の 増加や、技術の進歩による利便性を高めた新たな 商品が販売されたり、環境の都合で撤去になった 場合もアイコンを変更・削除しています。

アイコンで色分けすることによりカテゴリ別のエ リアや地域による偏り傾向が視覚的に理解でき、 これからの商品案内やマーケティングに大いに貢 献できます。

また、この結果をダウンロードでき、表計算ソフ ト等で詳細に分析することができます。

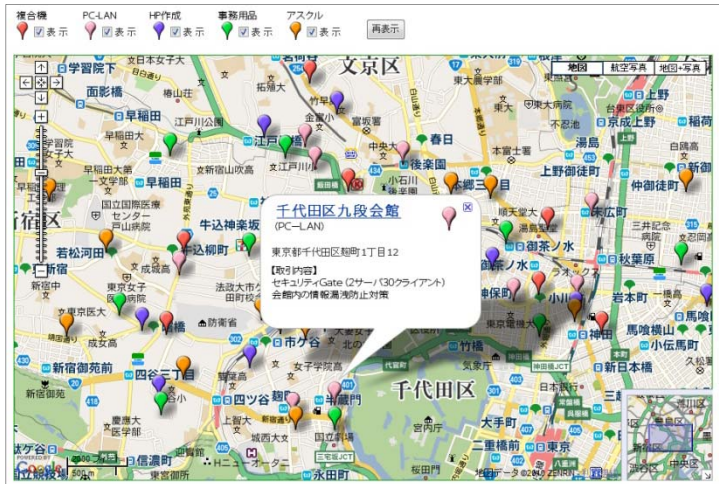

Copyright(C) albero Corpration All Rights Reserved.

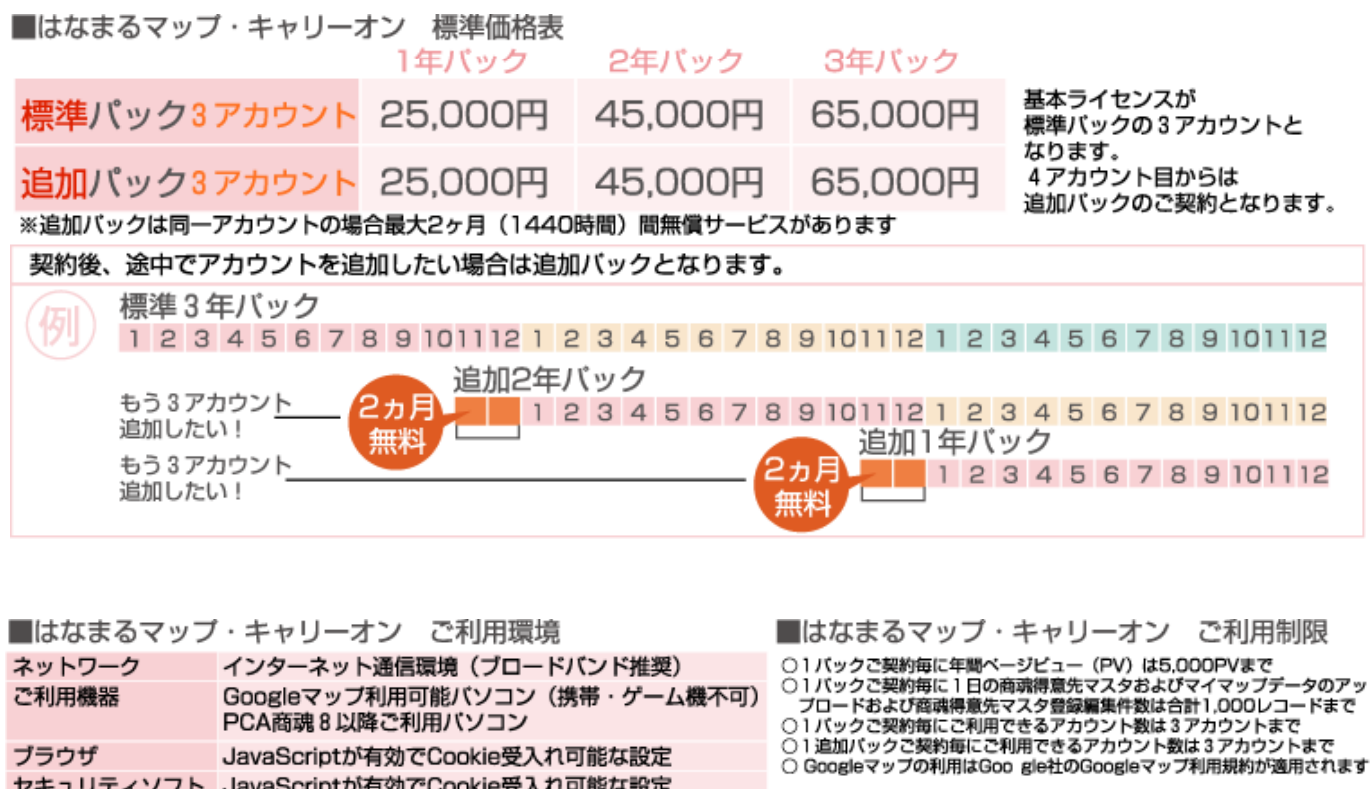

お問い合わせは ⁄albero 高知県高知市本宮町105-25 www.albero.ip 高知ソフトウェアセンター3 F<br>TEL 088-803-8866<br>FAX 088-803-8822 株式会社アルベロ はなまるサポート 2088-803-8700 http://www.hanamarumap.com/

※PCA・PCA商魂はビー・シー・エー株式会社の登録商標です。 ※Googleマップの利用はGoogle社のGoogleマップ利用規約が適用されます。<br>※また全ての会社名、製品名等には、それぞれの所有者に所有権が属する商標または登録商標が含まれています。<br>※記載された内容と製品の仕様等は、事前の予告なしに変更する場合があります。※記載内容と実際の製品が異なる場合は実際の製品を優先します。

PCA商魂8以降ご利用バソコン

セキュリティソフト JavaScriptが有効でCookie受入れ可能な設定

JavaScriptが有効でCookie受入れ可能な設定

T780-0945

ブラウザ

開発元